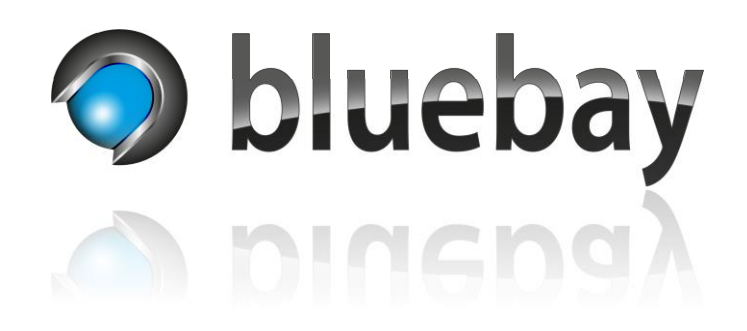

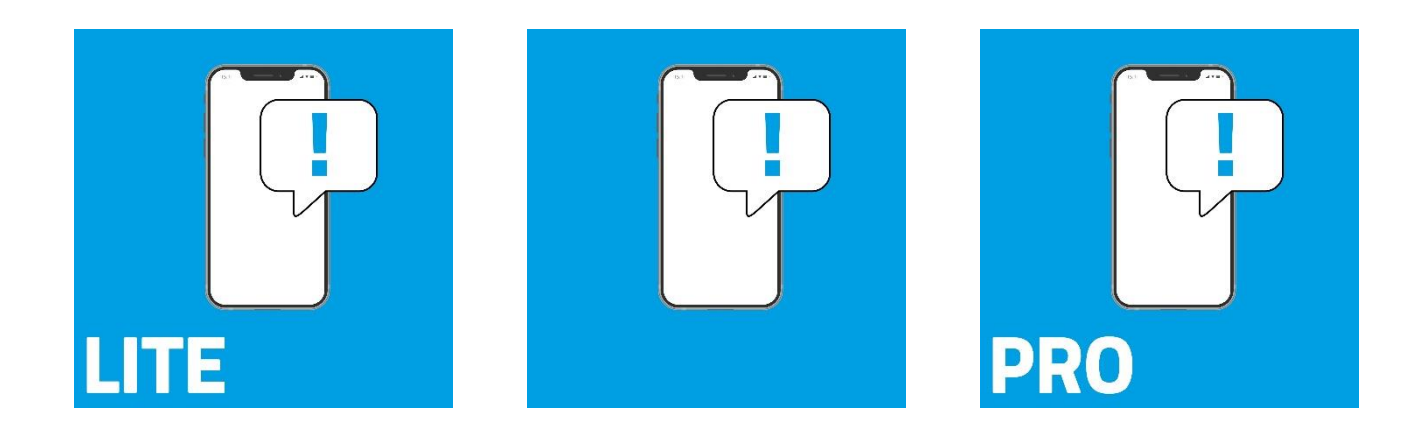

# **NotifyMe**

Smart Home App für das **APP**MODULE

Dokumentation

Version: DE/1.0.0 Stand: 11/2022

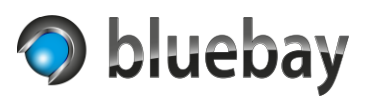

## Inhaltsverzeichnis

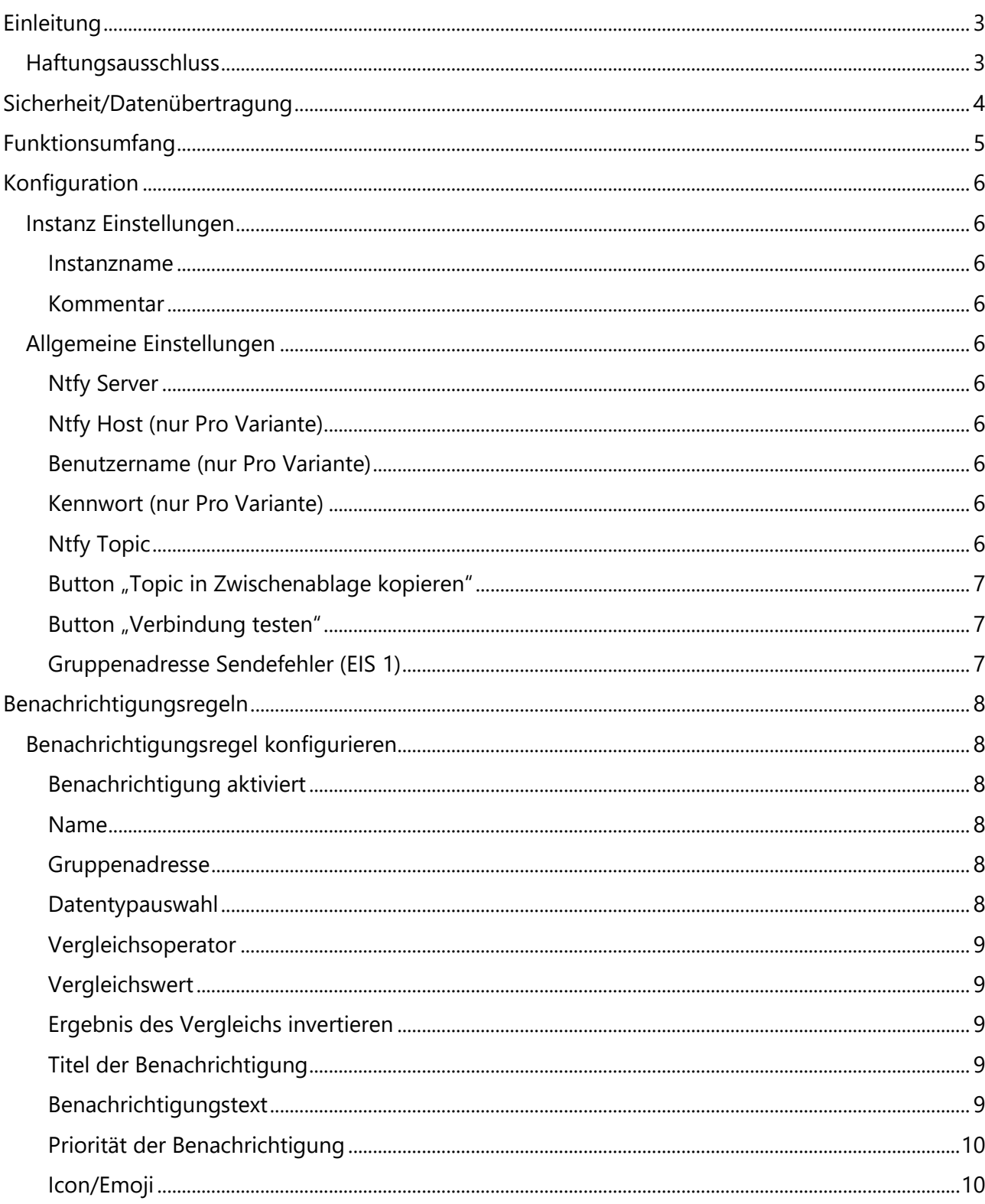

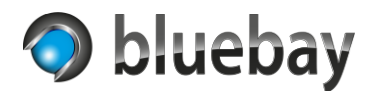

## <span id="page-2-0"></span>**Einleitung**

Vielen Dank für den Kauf der NotifyMe Smart Home App für das **APP**MODULE der **BAB** Technologie GmbH.

Mit NotifyMe bringen Sie frei konfigurierbare Push-Benachrichtigungen aus der Gebäudeautomation auf Android® und Apple® Geräte und über eine Webapp auch in die meisten Browser.

NotifyMe verwendet zur Übermittlung den Benachrichtigungsdienst Ntfy [\(https://ntfy.sh\)](https://ntfy.sh/) von Philipp C. Heckel und standardmäßig den Server des Entwicklers. Dazu ist keine Anmeldung erforderlich.

Links zu den Apps:

Google Play Store:<https://play.google.com/store/apps/details?id=io.heckel.ntfy>

F-Droid:<https://f-droid.org/en/packages/io.heckel.ntfy/>

Apple App Store:<https://apps.apple.com/us/app/ntfy/id1625396347>

Webapp:<https://ntfy.sh/app>

Informationen zur Installation der Smart Home App auf dem APPMODULE entnehmen Sie bitte der Dokumentation für das APPMODULE. Diese finden Sie unter

<https://bab-technologie.com/appmodule/>

Technische und formale Änderungen am Produkt, soweit sie dem technischen Fortschritt dienen, behalten wir uns vor. Daher können die Angaben in dieser Dokumentation ggf. vom aktuellen Zustand abweichen. Informationen über den aktuellen Stand der Smart Home App finden Sie unter

## [https://www.bab-appmarket.de](https://www.bab-appmarket.de/)

Diese App ist ein eigenständiges Produkt und steht rechtlich in keiner Verbindung zur BAB Technologie GmbH, der BAB APP Market GmbH oder zu dem Benachrichtigungsdienst Ntfy.

## <span id="page-2-1"></span>**Haftungsausschluss**

Wir übernehmen keinerlei Haftung oder Gewährleistung für Fehler in der Software oder Schäden, die sich aus der Nutzung oder Unfähigkeit zur Nutzung der Software ergeben. Dies schließt den Verlust von Geschäftsgewinnen, die Unterbrechung von geschäftlichen Abläufen, den Verlust von Daten sowie alle übrigen materiellen und immateriellen Verluste und deren Folgeschäden ein.

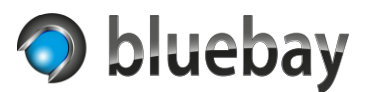

## <span id="page-3-0"></span>**Sicherheit/Datenübertragung**

NotifyMe verwendet den freien Benachrichtigungsdienst Ntfy zur Übermittlung der Benachrichtigungen. Der standardmäßig verwendete Server wird vom Entwickler betrieben und befindet sich zum Zeitpunkt der Dokumentation in den Vereinigten Staaten von Amerika.

Bei der Nutzung der frei zugänglichen Ntfy-Server ist keine Authentifizierung mit Benutzernamen und Kennwort möglich. Daher generiert NotifyMe pro Instanz eine UUID (Universally Unique Identifier), die zwingend als Topic für den Ntfy-Server verwendet wird.

Die Wahrscheinlichkeit, dass eine generierte UUID (und somit das Topic) auf einem Ntfy-Server doppelt verwendet wird ist so gering, dass diese als eindeutig angesehen werden kann. Ohne Kenntnis des Topics können die Benachrichtigungen nicht mitgelesen werden.

Die Kommunikation mit dem Ntfy-Server erfolgt verschlüsselt (SSL/TLS). Trotzdem sollten keine vertraulichen oder sensible Informationen über NotifyMe versendet werden, da es keine Ende-zu-Ende Verschlüsselung gibt.

Der Ntfy-Server ist Open Source Software. Bei Bedarf kann ein solcher Server selbst betrieben werden. Informationen dazu finden Sie auf der Webseite des Entwicklers unter [https://ntfy.sh](https://ntfy.sh/) unter "Self-hosting".

Nur in der Pro Variante von NotifyMe kann ein benutzerdefinierter Server eingetragen werden. Zusätzlich ist dann auch eine Authentifizierung mit Benutzernamen und Kennwort möglich.

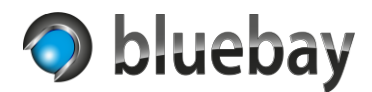

## <span id="page-4-0"></span>**Funktionsumfang**

NotifyMe ist in 3 Varianten verfügbar. Diese unterscheiden sich wie folgt im Funktionsumfang:

Lite

Die Lite Variante erlaubt die Konfiguration einer einzelnen NotifyMe-Instanz mit maximal 3 Benachrichtigungsregeln.

## **Standard**

In der Standard Variante ist ebenfalls nur eine einzelne Instanz konfigurierbar. Aber es können bis zu 16 Benachrichtigungsregeln definiert werden.

Pro

Die Pro Variante erlaubt die Konfiguration von bis zu 10 Instanzen mit jeweils unterschiedlichen Topics. Je Instanz können bis zu 32 Benachrichtigungsregeln definiert werden.

Zudem ist es in der Pro Variante möglich, einen benutzerdefinierten Server mit optionaler Authentifizierung mit Benutzernamen und Kennwort zu verwenden.

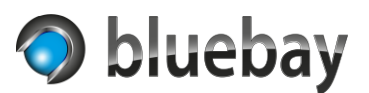

## <span id="page-5-0"></span>**Konfiguration**

Nach der Installation der Smart Home App NotifyMe muss als erstes eine Instanz der App erstellt werden.

Klicken Sie dazu auf "+ Instanz erstellen" und richten Sie die neue Instanz ein:

## <span id="page-5-1"></span>**Instanz Einstellungen**

## <span id="page-5-2"></span>**Instanzname**

Wählen Sie hier einen Namen für die Instanz.

## <span id="page-5-3"></span>**Kommentar**

Optional - hier können Sie eine Beschreibung der Funktion dieser Instanz hinterlegen.

## <span id="page-5-4"></span>**Allgemeine Einstellungen**

## <span id="page-5-5"></span>**Ntfy Server**

Wählen Sie hier den zu verwendenden Ntfy-Server aus. In der Lite und der Standard Variante von NotifyMe ist aktuell nur der Standard-Server des Entwicklers (ntfy.sh) auswählbar. In der Pro Variante kann hier auch "Benutzerdefiniert" ausgewählt werden.

## <span id="page-5-6"></span>**Ntfy Host (nur Pro Variante)**

Hier muss der zu verwendende Ntfy-Host eingetragen werden, wenn ein benutzerdefinierter Server verwendet werden soll. Als Host ist der FQDN einzugeben (z. B. ntfy.bluebay.de). In den Ntfy-Apps bzw. in der Webapp ist beim Abonnieren des Topics der abweichende Server anzugeben (z. B. https://ntfy.bluebay.de).

## <span id="page-5-7"></span>**Benutzername (nur Pro Variante)**

Hier muss der Benutzername eingeben werden, der auf dem benutzerdefinierten Server eingerichtet wurde. Die Authentifizierung wird nur verwendet, wenn auch ein Kennwort eingegeben wurde.

## <span id="page-5-8"></span>**Kennwort (nur Pro Variante)**

Hier muss das Kennwort eingeben werden, das auf dem benutzerdefinierten Server für den Benutzernamen hinterlegt wurde. Die Authentifizierung wird nur verwendet, wenn auch der Benutzername eingegeben wurde.

## <span id="page-5-9"></span>**Ntfy Topic**

Bei dem Ntfy Topic handelt es sich um UUID die von NotifyMe beim Erstellen der Instanz erzeugt wird. Diese ist bis zum Speichern der Instanz temporär. Wir empfehlen die Instanz zu speichern, bevor Sie beginnen Benachrichtigungsregeln anzulegen. Einmal gespeichert kann das Topic nicht mehr verändert werden. Das Topic benötigen Sie in den Ntfy-Apps und in der Webapp, um das Topic zu abonnieren.

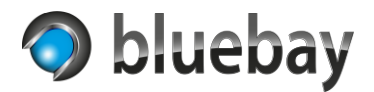

### <span id="page-6-0"></span>**Button "Topic in Zwischenablage kopieren"**

Um die Eingabe des Topics zu erleichtern, können Sie mit diesem Button das angezeigte Topic in die Zwischenablage kopieren.

#### <span id="page-6-1"></span>**Button "Verbindung testen"**

Durch anklicken des Buttons "Verbindung testen" kann die Kommunikation mit dem konfigurierten Server getestet werden. Dazu wird eine Test-Benachrichtigung an den Server mit dem angezeigten Topic gesendet. Wenn Sie bereits die Ntfy-App oder die Webapp entsprechend konfiguriert haben und das Topic abonniert haben, erhalten Sie die Benachrichtigung.

#### <span id="page-6-2"></span>**Gruppenadresse Sendefehler (EIS 1)**

Optionale 1-Bit (EIS 1/DPT 1) Gruppenadresse auf der signalisiert wird, ob die letzte Benachrichtigung erfolgreich (=0) versendet wurde oder aufgrund eines Fehlers nicht versendet wurde (=1). Der Fehler wird im Log der App protokolliert.

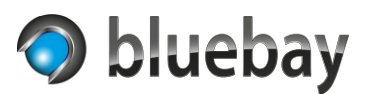

## <span id="page-7-0"></span>**Benachrichtigungsregeln**

In der Liste finden Sie die bereits konfigurierten Benachrichtigungsregeln. Sie können eine neue Regel durch das Anklicken des Buttons "Hinzufügen" anlegen. Eine ausgewählte Benachrichtigungsregel können Sie mit den gleichnamigen Buttons Kopieren, Bearbeiten und Löschen.

Hinweis: Änderungen an den Benachrichtigungsregeln werden erst nach dem Speichern der Instanz angewendet und gespeichert. Wenn Sie versehentlich eine Benachrichtigungsregel in einer bereits gespeicherten Instanz gelöscht haben, brechen Sie die komplette Konfiguration ab, indem Sie links oben auf das **APP**MODULE Logo klicken. Alle Änderungen seit dem letzten Speichern werden dann verworfen.

## <span id="page-7-1"></span>**Benachrichtigungsregel konfigurieren**

## <span id="page-7-2"></span>**Benachrichtigung aktiviert**

Nur wenn diese Option aktiviert ist, wird die Benachrichtigungsregel auch ausgeführt. Nicht aktivierte Benachrichtigungsregeln werden gespeichert, aber nicht ausgeführt.

#### <span id="page-7-3"></span>**Name**

Geben Sie hier einen aussagekräftigen Namen für die Benachrichtigungsregel ein. Der Name repräsentiert die Benachrichtigungsregel in der Liste.

## <span id="page-7-4"></span>**Gruppenadresse**

Die zu überwachende Gruppenadresse. Der über diese Gruppenadresse empfangene Wert wird dann entsprechend der Regeleinstellungen verglichen. Bei der Einstellung "Wert ist beliebig (kein Vergleichswert)" als Vergleichsoperator, dient die Adresse als Auslöseadresse. Jede Wertänderung löst dann eine Benachrichtigung aus.

## <span id="page-7-5"></span>**Datentypauswahl**

Wählen Sie hier den Datentyp der Werte auf der Gruppenadresse an, um den empfangenen Wert korrekt auswerten zu können:

- EIS 1/DPT 1
- EIS 5/DPT 9: 2 Byte Fließkomma
- EIS 6/DPT 5: 0%..100%
- EIS 9/DPT 14: 4 Byte Fließkomma
- EIS 10s/DPT 8: 2 Byte (-32768..32767)
- EIS 10u/DPT 7: 2 Byte (0..65535)
- EIS 11s/DPT 13: 4 Byte (-2147483648..2147483647)
- EIS 11u/DPT 12: 4 Byte (0..4294967295)
- EIS 14s/DPT 6: 1 Byte (-128..127)
- EIS 14u/DPT 5: 1 Byte (0..255)
- EIS 15/DPT 16: Text

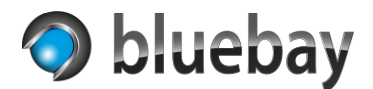

## *Hinweis*

*Bei den Datentypen "EIS 1/DPT 1" und "EIS 15/DPT 16: Text" stehen nur die Vergleichsoperatoren "Wert ist gleich dem Vergleichswert" und "Wert ist beliebig (kein Vergleichswert)" zur Verfügung.*

## <span id="page-8-0"></span>**Vergleichsoperator**

Geben Sie die Bedingung an, wann in Relation zum Vergleichswert die Benachrichtigung versendet werden soll.

- Wert ist gleich dem Vergleichswert
- Wert ist größer als der Vergleichswert
- Wert ist kleiner als der Vergleichswert
- Wert ist beliebig (kein Vergleichswert)

## *Hinweise*

*Fließkommawerte gelten in diesem Fall aufgrund möglicher Rundungsfehler als gleich, wenn die Differenz der Werte kleiner 0,01 ist.*

*Bei Auswahl von "Wert ist beliebig (kein Vergleichswert)" werden die Felder "Vergleichswert" und die Option "Ergebnis des Vergleichs invertieren" ausgeblendet.*

## <span id="page-8-1"></span>**Vergleichswert**

Der Wert, mit dem der über die Gruppenadresse empfangene Wert verglichen wird.

## <span id="page-8-2"></span>**Ergebnis des Vergleichs invertieren**

Ist diese Option aktiviert, wird das Ergebnis des Vergleichs invertiert.

Aus "Wert ist gleich dem Vergleichswert" wird dann "Wert ist ungleich dem Vergleichswert".

Aus "Wert ist größer als der Vergleichswert" wird dann "Wert ist kleiner als der Vergleichswert oder gleich".

Aus "Wert ist kleiner als der Vergleichswert" wird dann "Wert ist größer als der Vergleichswert oder gleich".

## <span id="page-8-3"></span>**Titel der Benachrichtigung**

Optional – der Benachrichtigungstitel (Überschrift).

## <span id="page-8-4"></span>**Benachrichtigungstext**

Der Text der als Benachrichtigung versendet wird. Der über die Gruppenadresse empfangene Wert kann durch den Platzhalter @@1 eingefügt werden.

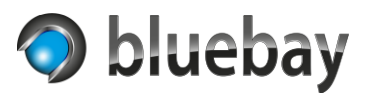

## <span id="page-9-0"></span>**Priorität der Benachrichtigung**

Die Priorität, mit der die Benachrichtigung auf dem Endgerät signalisiert wird. Folgende Prioritäten sind einstellbar:

- Höchste
- Hoch
- Normal
- Niedrig
- Niedrigste

## *Hinweis*

*Die Signalisierung (Darstellung, akustische Signalisierung, Vibration etc.) ist abhängig vom Endgerät bzw. der Plattform und den System- bzw. App-Einstellungen.*

#### <span id="page-9-1"></span>**Icon/Emoji**

In der Auswahlliste können Sie ein Icon/Emoji wählen, dass bei Benachrichtigung angezeigt wird. Die Icons/Emojis werden beim Start der Instanz von der Ntfy-Seite geladen. Eine Übersicht der verfügbaren Icons/Emojis finden Sie unter [https://ntfy.sh/docs/emojis/.](https://ntfy.sh/docs/emojis/)

## *Hinweis*

*Die Darstellung und Verfügbarkeit des Icons/Emojis ist abhängig vom Endgerät bzw. der Plattform. Das Aussehen kann im Konfigurationsdialog unterschiedlich sein.*